## **Подача заявлений на начисление номинала**

Для подачи заявления на начисление средств на счет сертификата родитель (законный представитель ребенка) или сам ребенок, достигший возраста 14 лет, может перейти в личный кабинет на сайте Навигатора, в разделе Дети в карточке соответствующего ребенка нажать на кнопку «Заявление на начисление номинала» (рис. 1). Кнопка будет доступна в личном кабинете после 24-го декабря 2019 г (в зависимости от муниципального района срок может быть другой, но не ранее установленного). Важно! Кнопка будет доступна только для активированных сертификатов, для активации получения и активации сертификата следуйте, пожалуйста, инструкциям системы.

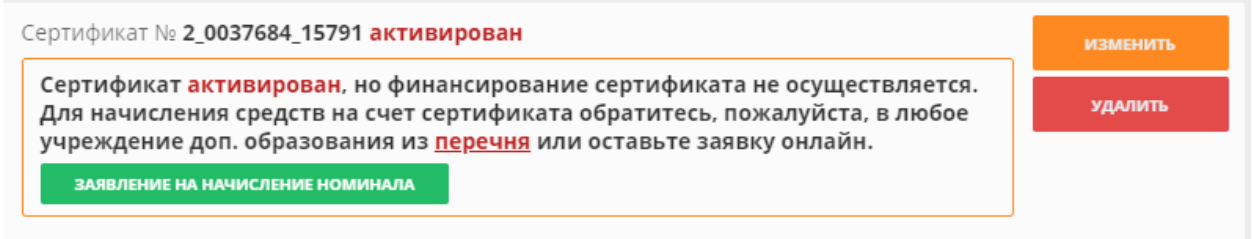

## Рис. 1. Подача заявления в электронном виде

Система автоматически проверит наличие доступных средств, выделенных на обеспечение сертификатов, и вы сразу увидите начисленные на сертификат средства (рис. 2). В случае если средства исчерпаны сертификат не изменится. Номинал сертификата устанавливается муниципалитетом и может отличаться от номинала других муниципалитетов.

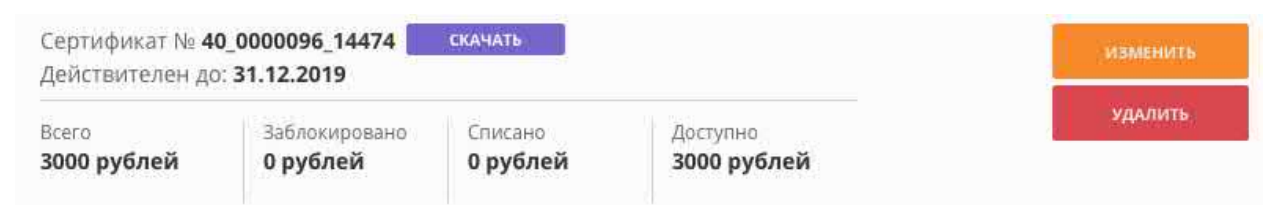

Рис. 2. Успешная обработка заявления, начисление средств

Кроме этого, заявление на начисление номинала вы можете подать непосредственно в учреждении дополнительного образования.

**Внимание! Все заявки обрабатываются в порядке очереди по дате и времени подачи. Средства, выделенные на сертификаты ограничены, поэтому не все заявления будут удовлетворены.**